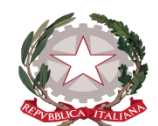

**Istituto Statale di Istruzione Superiore "Guido Galli"**

www.istitutoguidogalli.gov.it

Bergamo: Via Gavazzeni, 37 - 24125 - Tel. +39 035 319338 – cod. IPA isis\_2016 – Cod. UF 253S PEC: <u>bgis03800b@pec.istruzione.it</u> - PEO : <u>bgis03800b@istruzione.it</u> - Cod.Mecc. BGIS03800B - Cod.Fisc. 80028780163

### **CIRCOLARE N. 442**

Beragmo,28/04/18

# **COMUNICAZIONE IMPORTANTE PER TUTTI I DIPENDENTI**

Gentile dipendente,

La Circolare nr. 169 del 15/11/2017 emanata dall'INPS ha prorogato i termini della prescrizione dei contributi pensionistici al 1° Gennaio 2019, pertanto entro il 31/12/2018 **è necessario** che ogni singolo dipendente controlli il proprio Estratto Conto Contributivo, per evitare, nel caso di assenza di periodi di servizio prestato, che gli stessi non vengano riconosciuti come previsto dalla citata Circolare.

Si ribadisce che la data entro la quale procedere alla rettifica/inserimento/ variazione è fissato improrogabilmente il *31/12/2018*.

L'Estratto Conto Previdenziale relativo ai periodi con iscrizione alla Gestione Dipendenti Pubblici (ex INPDAP) è disponibile nel sito dell'Inps.

L'Estratto conto permette una visione della posizione assicurativa e consente di verificare i dati presenti negli archivi INPS, trasmessi dalle Amministrazioni presso cui si è prestato servizio nonchè di effettuare una valutazione più consapevole in merito al futuro previdenziale dell'interessato.

Per facilitare la consultazione si forniscono le seguenti istruzioni operative:

# *Per consultare l'Estratto Conto:*

- Accedere al sito www.inps.it;
- Scrivere nella barra semantica di ricerca "*Estratto conto previdenziale*" e selezionare "*Cerca*"
- Selezionare la Scheda prestazioni "*Consultazione Estratto Conto previdenziale dipendenti pubblici*"
- Selezionare "*Accedi al servizio*"
- Selezionare "*Estratto conto contributivo*"
- Nella pagina di autenticazione inserire il Codice Fiscale ed il PIN in possesso

•Visualizzare e/o stampare il relativo Estratto Conto.

Se dalla consultazione dell'Estratto Conto emergono incongruenze ed inesattezze, si invita a proporre quanto prima gli aggiornamenti necessari, presentando una *Richiesta di Variazione della Posizione Assicurativa (RVPA).*

La Richiesta di Variazione della Posizione Assicurativa può essere trasmessa con una delle seguenti modalità:

- *On-line*, dal sito *[www.inps.it](http://www.inps.it/)*, attraverso la funzione "*Richiesta di Variazione della Posizione Assicurativa*", se si è in possesso di un PIN INPS ordinario per l'accesso ai servizi telematizzati dell'Istituto oppure del PIN SPID;
- *telefonando al Contact Center dell'INPS*;
- *rivolgendosi ad un Patronato*, qualora non si possegga il PIN.

Per agevolare l'istruttoria si potrà corredare la richiesta di Variazione della Posizione Assicurativa con la documentazione in proprio possesso, facendola pervenire all'INPS con le seguenti modalità:

- attraverso la funzione On-line, allegando la documentazione;
- rivolgendosi al Contact Center: gli operatori forniranno le istruzioni per l'invio;
- consegnando la documentazione al Patronato.

### **Per accedere ai servizi telematici dell'INPS è necessario essere in possesso del codice PIN rilasciato dall'INPS o del codice PIN SPID.**

Il PIN può essere di due tipi:

- **Ordinario**: per consultare i dati della propria posizione assicurativa (Estratto Conto Previdenziale), per presentare la Richiesta di Variazione della Posizione Assicurativa e/o per consultare la propria pensione;
- **Dispositivo**: per richiedere le prestazioni ed i benefici di cui eventualmente si ha diritto.

# **E' POSSIBILE OTTENERE IL PIN FACENDO RICHIESTA ATTRAVERSO UNO DEI SEGUENTI CANALI:**

- Online, attraverso la procedura di richiesta PIN;
- presso le Sedi dell'INPS;
- ▶ tramite il Contact Center telefonico dell'Inps.

Le Sedi dell'INPS rilasciano immediatamente il PIN con valore dispositivo: l'utente dovrà compilare e consegnare allo sportello il modulo di richiesta, presentando un documento di identità valido.

Per quanto riguarda il PIN Online bisogna:

 $\Box$  accedere al sito www.inps.it;

- scrivere nella barra semantica di ricerca "PIN ONLINE" e selezionare "*Cerca*"
- selezionare la Scheda prestazioni "*Il Pin online*";
- selezionare "*Accedi al servizio*";
- selezionare "*Richiesta PIN*"
- selezionare "*Richiedi PIN*" e seguire le istruzioni.

Per richiedere prestazioni e benefici, occorre convertire il PIN ordinario in DISPOSITIVO selezionando "*VUOI IL PIN DISPOSITIVO?*"

Si precisa che quanto sopra detto ha carattere informativo, pertanto i dipendenti opereranno in autonomia oppure potranno avvalersi dei Patronati esistenti sul territorio senza alcuna spesa da sostenere.

La presente comunicazione viene pubblicata in evidenza sul sito della Scuola e nell'area Circolari.

> *F.to* Il Dirigente Scolastico *Prof. Leonardo Russo*